## **Secure Messaging**

Send a secure message to the bank from internet banking.

- 1) Go to Secure Messaging
	- Select the pencil to create a new message. To view previously sent messages, click on the "Sent" field.

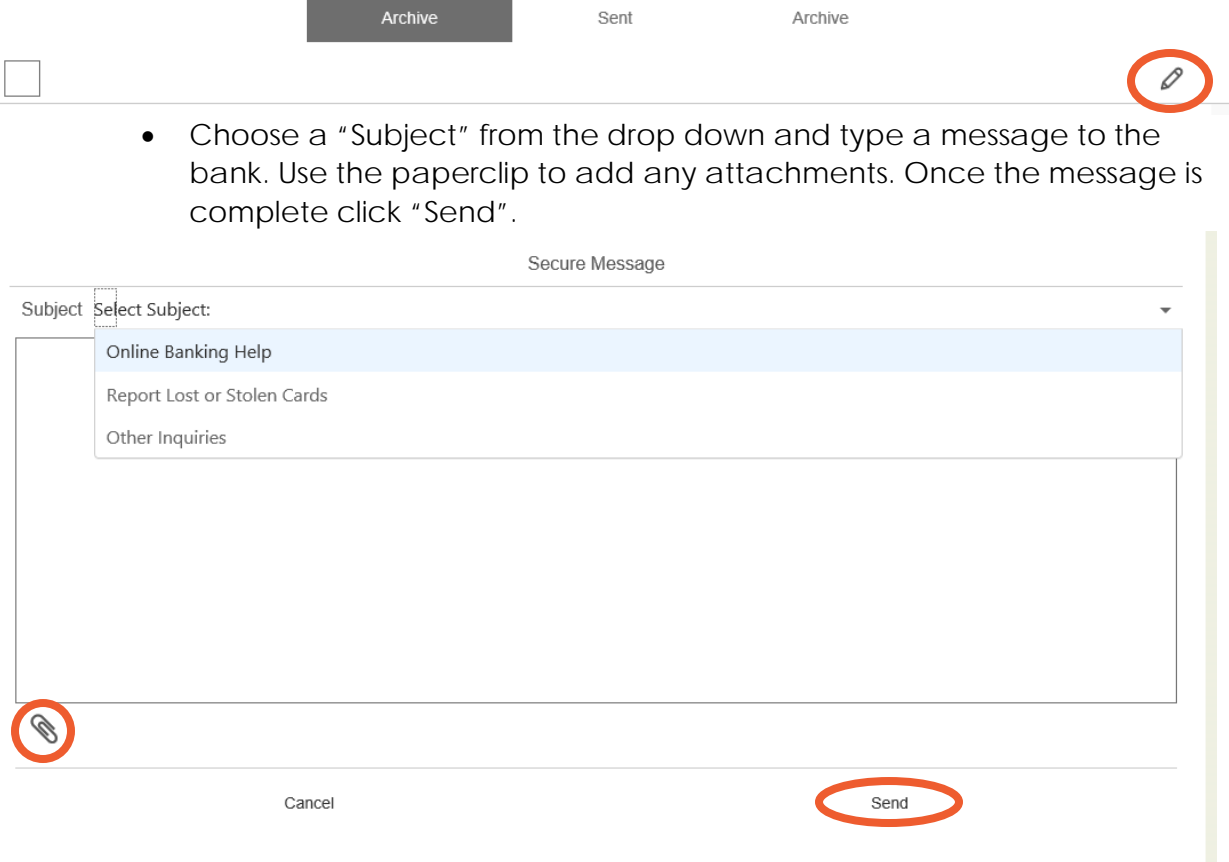